و بسیاری از کدهای نمونه در کتابخانه آن است. همچنین یک گروه لیست ایمیل کاربران و [https://groups.yahoo.com/neo/groups/netlogo](https://groups.yahoo.com/neo/groups/netlogo‐users/info)‐users/info در NetLogo اورفلو استک انجمن <sup>1</sup> <http://stackoverflow.com/questions/tagged/netlogo>در وجود دارد که در آن پرسشها میتوانند پرسیده شوند.

برای نشان دادن نحوه استفاده NetLogo، یک مدل ساده توسعه داده شده و کد برنامه گامبهگام توضیح داده خواهد شد. نخست، مدل را در عمل ببینید )کد را میتوان از وبسایت دریافت کرد: بخش 2(.

## -2-2 بازار ساده: مدل پایه

بیشتر این کتاب در مورد مدلسازی انواع مختلفی از بازارها است. یکی از سادهترین آنها، بازار تولید است، همچون میوه و سبزیفروشیها که اغلب در شهرها و شهرستانها یافت میشود. در این مدل، خریدارانی وجود دارند که هر کدام یک لیست خرید دارند، و تعدادی غرفه داران بازار هستند که هر کدام انواعی از میوهها و سبزیجات را میفروشند. خریداران میخواهند اقالم موجود در لیست خود را بخرند، که از یک خریدار به خریدار دیگر متفاوت خواهد بود، و ممکن است بخواهند هزینههای خرید خود را به حداقل برساند. غرفه داران محصوالت خود را با قیمتهای مختلف، بسته به چیزی که فکر میکنند مشتریان پرداخت خواهد کرد، قیمتی را که آنها در یک بازار عمدهفروشی پرداخت کردهاند و فاکتورهای دیگر، میفروشند. هیچ یک از غرفه داران طیف کاملی از میوهها و سبزیجات را نمیفروشند.

مدلهای عامل بنیان تقریباً همیشه یک الگوی استاندارد را دنبال میکنند: آنها با پارامترهایی راهاندازی میشوند که وضعیت شروع را تعریف میکند. سپس مدل برای شبیهسازی در گذر زمان اجرا میشود. هر مرحله، مدت زمان کوتاهی )برای مثال یک روز( را نشان میدهد، هر عامل اقداماتی را که توسط قواعد رفتاری آنها مشخص شدهاند، انجام میدهد (یا هیچ کاری نمی کند). اقدام می تواند شامل برقراری ارتباط با دیگر عاملها، تغییر محیط، حرکت در محیط و بسیاری چیزهای دیگر باشد. اجرای برنامه گام به گام ادامه

l

<sup>1</sup> Stackoverflow community

مییابد، تا زمانی که هر کدام از شرطهای توقف در برنامهریزی، برآورد شده باشند و یا کاربر، شبیهسازی را به صورت دستی متوقف کند. تا زمانی که برنامه اجرا میشود، آنچه که در عاملها اتفاق میافتد را میتوان در نمودارها یا مانیتورها اندازهگیری کرد. این فرایند از طریق کار با مدل نمونه واضحتر خواهد شد.

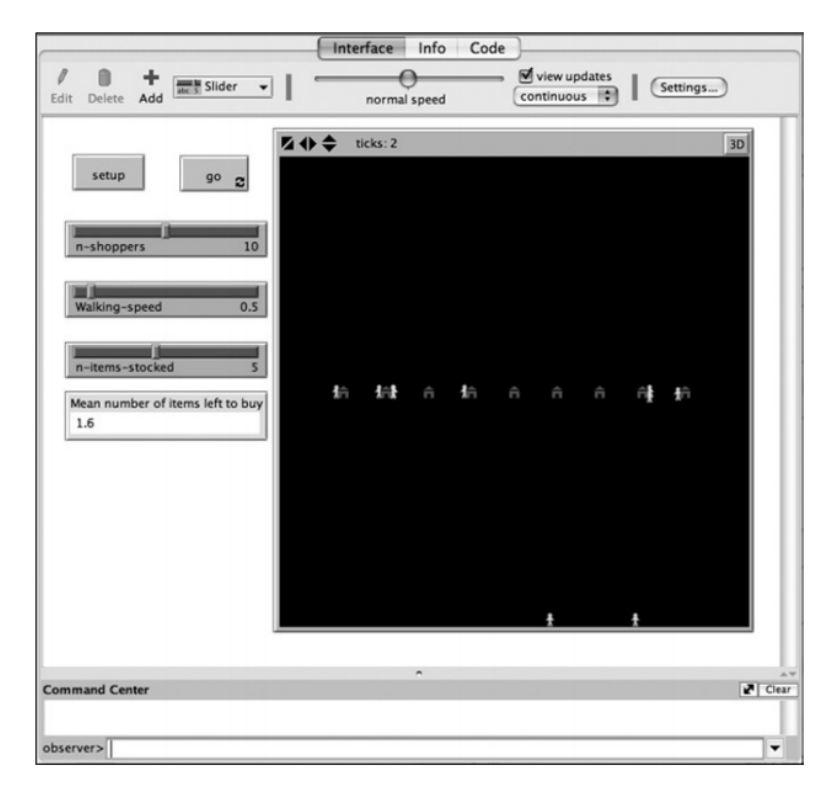

شکل -1-2 پنجره رابط کاربری NetLogo که نشان دهنده مدل بازار بعد از دو تکرار است

شکل 1-2 رابط مدل را در نقطه نیمهای از شبیهسازی نشان میدهد. خانهها نشان دهنده غرفه داران بازار، و آدمها ]عاملها[، خریداران هستند. برای اجرای مدل، ابتدا در باال و سمت چپ، دکمه ]*setup* ]را فشار دهید، که مدل را مقداردهی اولیه کند، و سپس دکمه *go* را فشار دهید تا آن را اجرا کنید. نوار لغزنده باالیی برای تنظیم تعداد خریداران قبل از شروع شبیهسازی استفاده میشود. نوار لغزنده زیر آن، سرعت راه رفتن را برچسب میزند،

و سرعتی که خریداران از غرفهای به غرفه دیگر میروند را تنظیم میکند. این نوار لغزنده را میتوان در حالی که شبیهسازی اجرا میشود برای ایجاد حرکت سریعتر یا کندتر خریداران، تنظیم کرد. نوار لغزنده سوم مجموعهای از محصوالتی که معامله گران در غرفه خود نگه میدارند را تنظیم میکند. سه لغزنده اجازه میدهند تا کاربر پارامترهای مدل را قبل و در طول هر اجرای شبیهسازی تنظیم کند.

شیء پایینی یک مانیتور است. این یک رکورد پیوسته به روز شده از میانگین تعداد اقالم موجود در لیست خریداران را نگه میدارد که نشان میدهد چه تعداد از اقالم <sup>1</sup> هنوز خریداری نشده است. شکل 1-2 رابط کاربری را نشان میدهد: کلیک بر روی برگه با برچسب »Code »در باال، شما را به برنامه آن میبرد )شکل 2-2 را ببینید(.

l

<sup>1</sup> interface

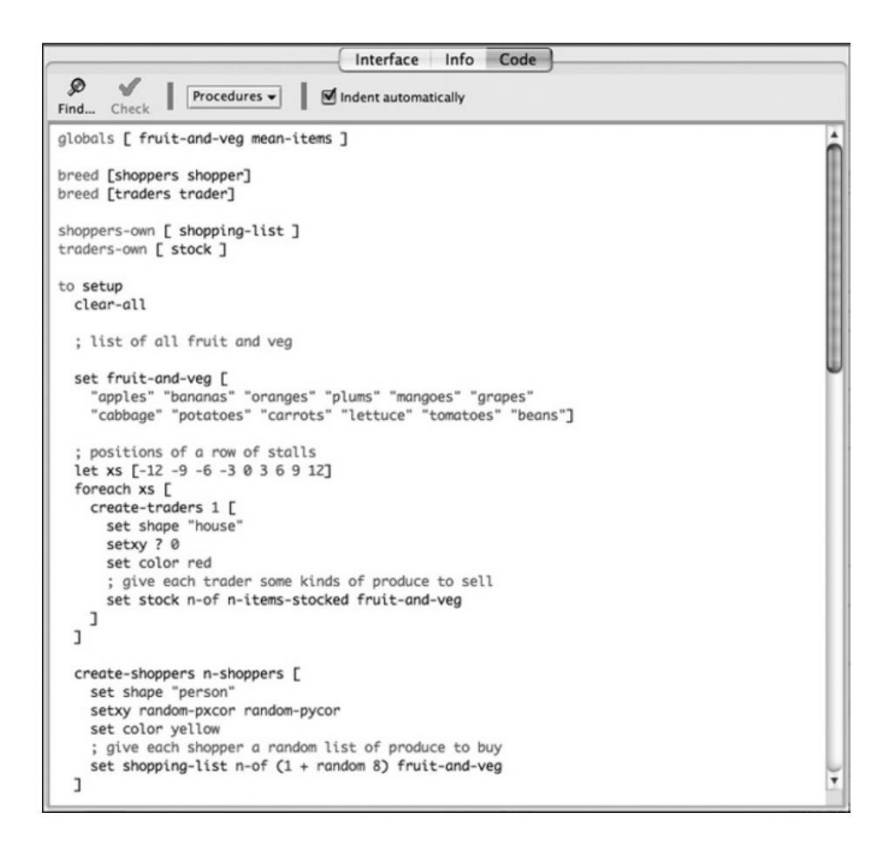

شکل -2-2 پنجره کد NetLogo که نشان دهنده قسمت باالیی کد مدل بازار است

-3-2 چارچوب اساسی برنامه NetLogo دارای دو بخش است: یک بخش "راه اندازی ]*setup* "]است که یک بار اجرا شده و مدل را در حالت شروع، مقداردهی اولیه میکند و بخش »برو ]*go* »] شامل کدی است که شبیهسازی بارها و بارها اجرا میشود. عالوه بر این، در آغاز، یک بخش هدر ]*header* ]وجود دارد که متغیرها و انواع عاملهایی که در این برنامه مورد استفاده قرار خواهند گرفت را مشخص میکند.

<sup>1</sup> هدر ]header ]برای برنامه نمونه، )کادر 1-2( با رزرو دو متغیر »کلی

l